## *Important Notice* National Securities Clearing Corporation

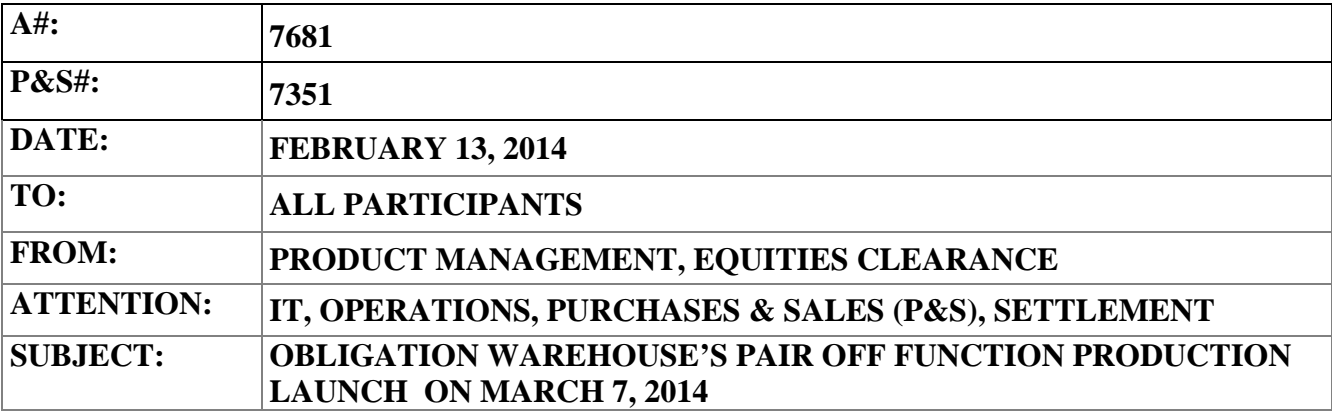

As previously announced in Important Notice A# 7665, dated January 9, 2014, the National Securities Clearing Corporation (NSCC) will add a new service to its Obligation Warehouse ("OW") which would pair off and close eligible open obligations, reducing the number of open obligations in OW ("Pair Off"). This new service will be implemented in production on **March 7, 2014.**

The OW Pair Off process will occur once daily about 17:15 ET, immediately following the Continuous Net Settlement (CNS) eligibility check. Any eligible obligations that are bilaterally marked as eligible for Pair Off will be included in the process, so long as they are not otherwise excluded from the service by definition of event or product type. The complete list of events and products that would make an obligations exclude from the Pair Off process are in the *OW User Guide – Pair off Update*, posted in the DTCC Learning Center.

Any eligible obligations included in the Pair Off process that meet the criteria will be closed, and any resulting cash adjustment amount will be settled through the Pair Off settlement line code 22 the following business day. Real-time updates occur on OW Web and will be communicated using MQ messages for all actions in OW. Additionally, a new file designed specifically for reporting Pair Off activity will be produced at the conclusion of the Pair Off processing each day.

In order to prepare for the production implementation of this new service, Members should have completed testing, read the *OW User Guide – Pair off Update*, and taken steps to ensure the proper set up of output in the production system. An e-mail request for the new Pair Off Activity file -- AutoRoute Product ID# 02051967 -- should be sent to [NSCCsupport@dtcc.com.](mailto:NSCCsupport@dtcc.com) Please specify "MRO File Setup" in the subject line.

The OW documentation is located on the DTCC Learning website at: https://dtcclearning.com/learning/clearance/

DTCC offers enhanced access to all important notices via a Web-based subscription service. The notification system leverages RSS Newsfeeds, providing significant benefits including real-time updates and customizable delivery. To learn more and to set up your own DTCC RSS alerts, visit [http://www.dtcc.com/subscription\\_form.php.](http://www.dtcc.com/subscription_form.php)

DTCC Non-Confidential

1. Go to https://dtcclearning.com/learning/clearance

2. In the upper right corner of the page, click "Login", if you have an existing account.

3. If you do not have an existing account, select "Register Now", fill out the required fields, and click "Register". Within one business day, you will receive an e-mail response from DTCC approving your registration or requesting additional information.

Questions regarding the OW Pair Off function can be submitted via the WINS inquiry screen for Obligation Warehouse, to the undersigned at JDiTore@dtcc.com, or to your DTCC Relationship Manager.

Janice DiTore Director, Product Management Equities Clearing